# Features & Drush

#### Building a professional, "no touch" workflow

Jay Beaton info@jaybeaton.com 919.533.9598 Jay Beaton Consulting LLC jaybeaton.com

# Features & Drush

- 1. What are features? What is Drush?
- 2. Create a feature that includes a content type, a view, and some settings.
- 3. How to get that feature on a different server.
- 4. How to update the feature once it's in place.
- 5. Tricks to make working with features even easier.
- 6. Potential issues.

# FEATURES!!!!

# **Features module**

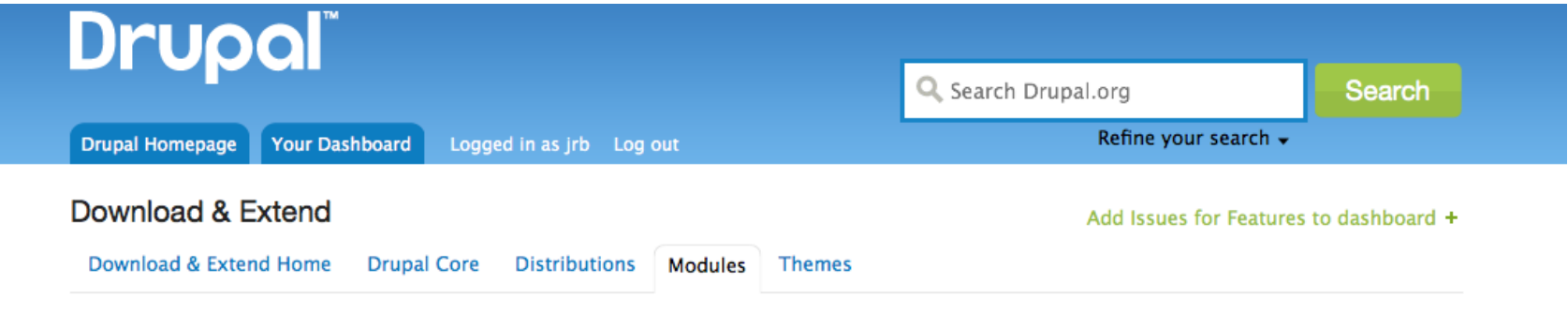

#### **Features**

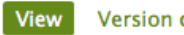

and the same of

View Version control Revisions Automated Testing

Posted by mpotter on March 13, 2009 at 6:02pm

The features module enables the capture and management of features in Drupal. A feature is a collection of Drupal entities which taken together satisfy a certain use-case.

Features provides a UI and API for taking different site building components from modules with exportables and bundling them together in a single feature module. A feature module is like any other Drupal module except that it declares its components (e.g. views, contexts, CCK fields, etc.) in its . info file so that it can be checked, updated, or reverted programmatically.

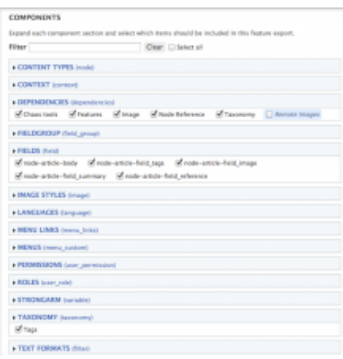

#### **Maintainers for Features**

hefox - 32 commits last: 3 weeks ago, first: 2 years ago

mpotter - 188 commits last: 3 weeks ago, first: 1 year ago

 $tim.plunkett - 11$  commits last: 7 months ago, first: 2 years ago

febbraro - 53 commits last: 1 year ago, first: 2 years ago

hyrcan - 1 commit last: 2 years ago, first: 2 years ago

**View all committers View commits** 

# Drush

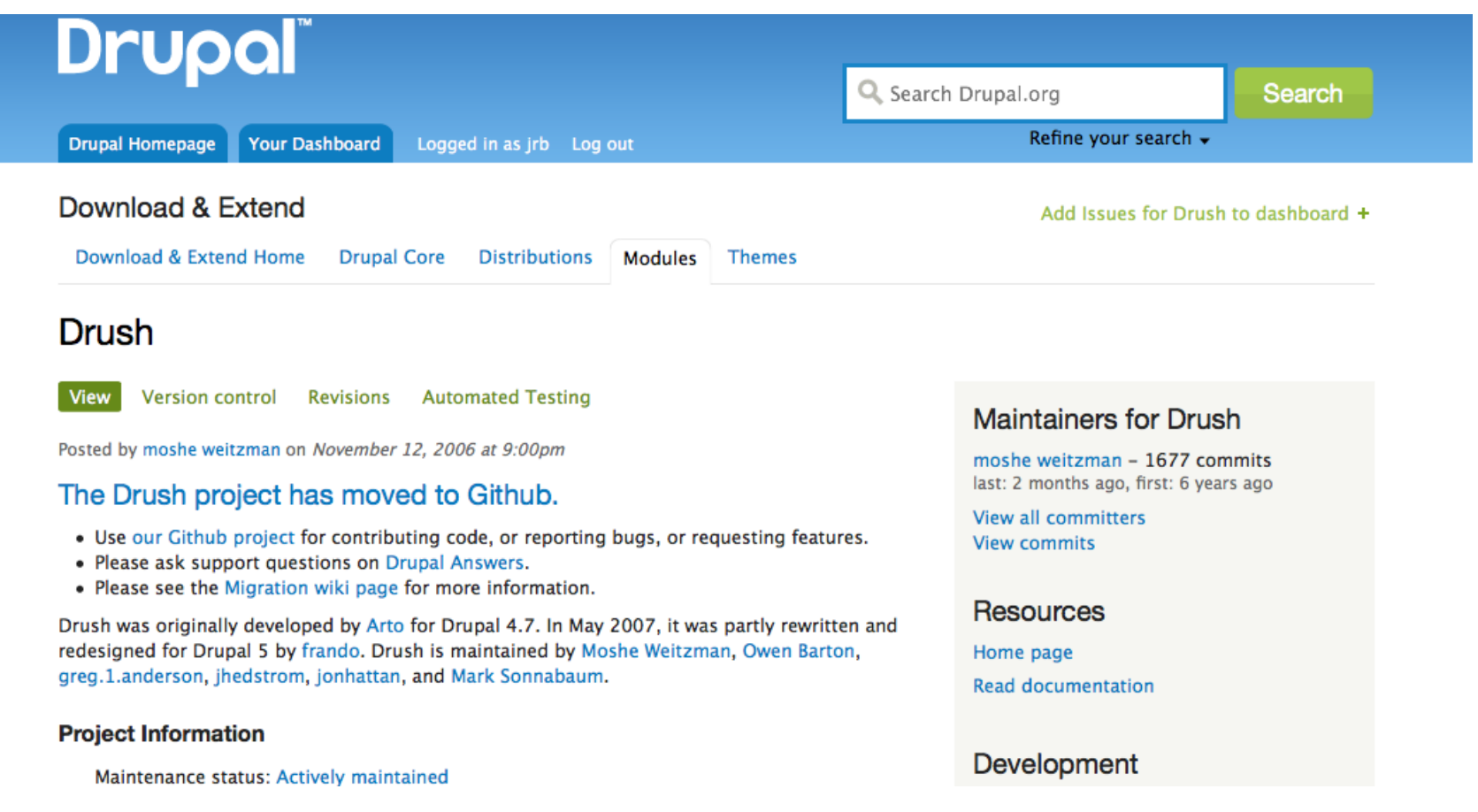

# Drush on GitHub

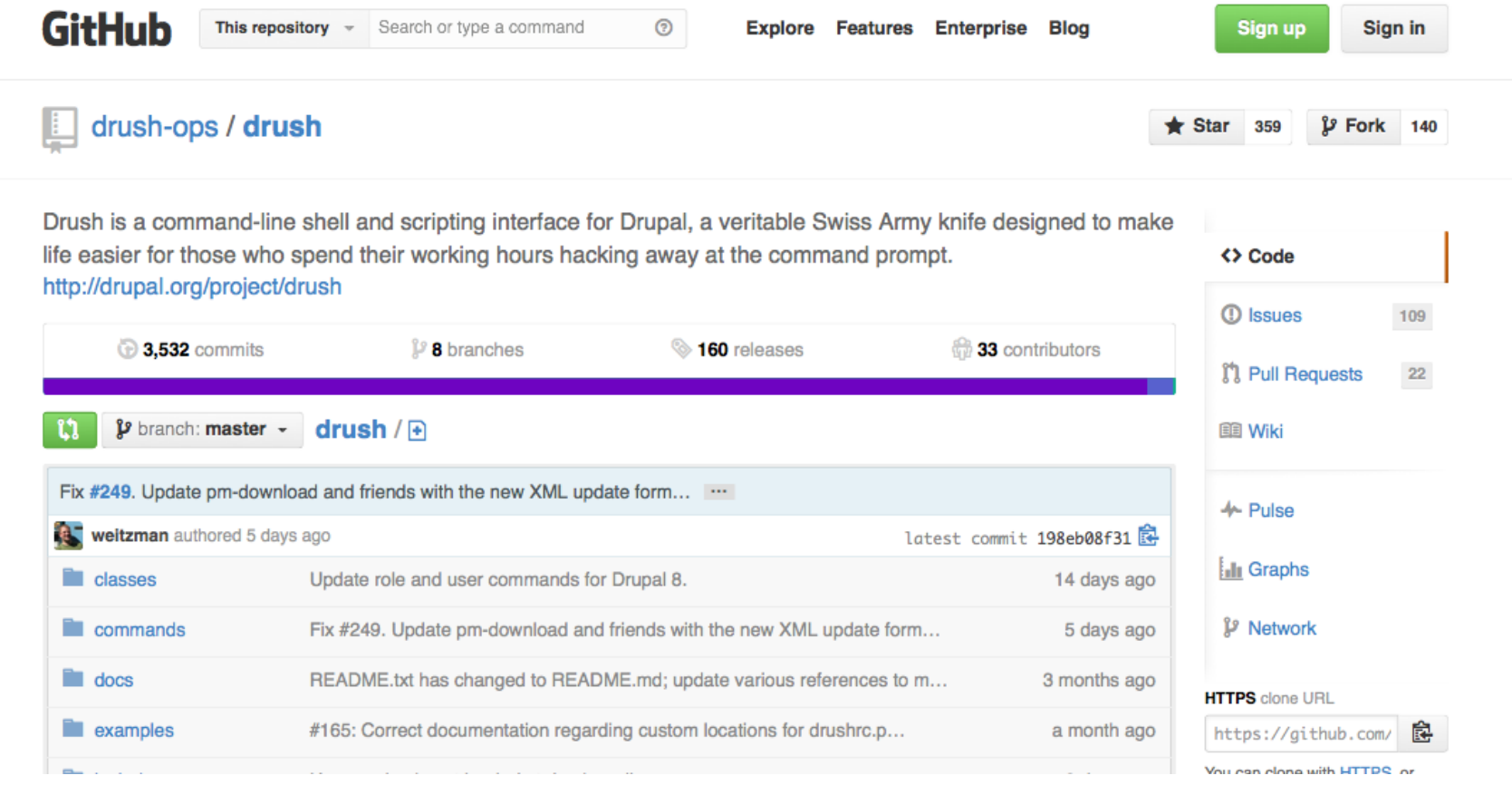

# Use cases for features

- 1. More than one person working on a site.
- 2. Development / Stage / Production servers.
- 3. You have a Drupal website!

# Demo

Two sites:

- 1. Dev (blue theme)
- 2. Production (red theme)

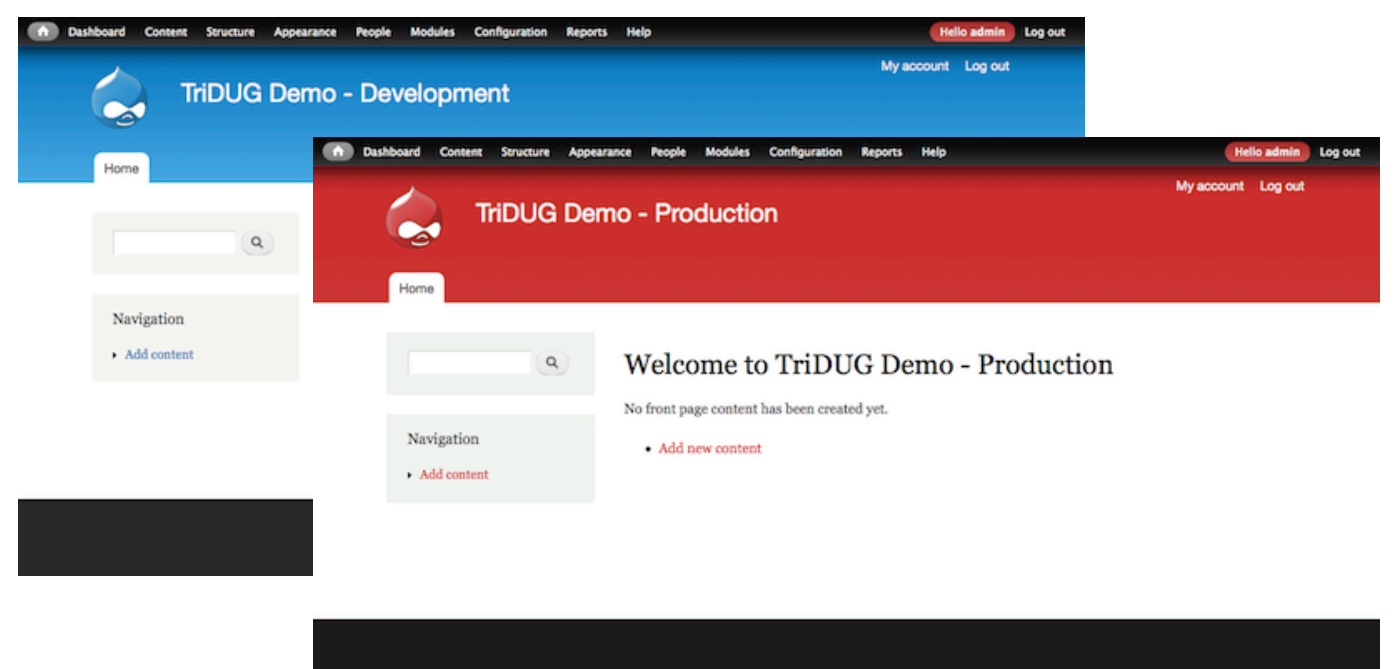

# Add a new content type with a view and some settings on Dev site. Kittens!

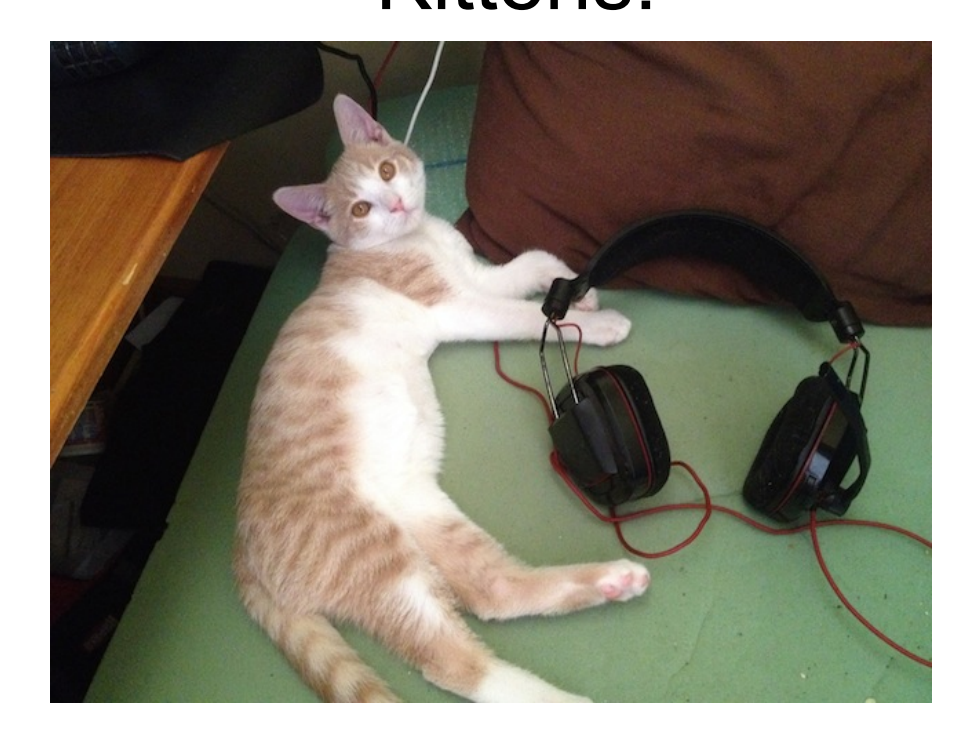

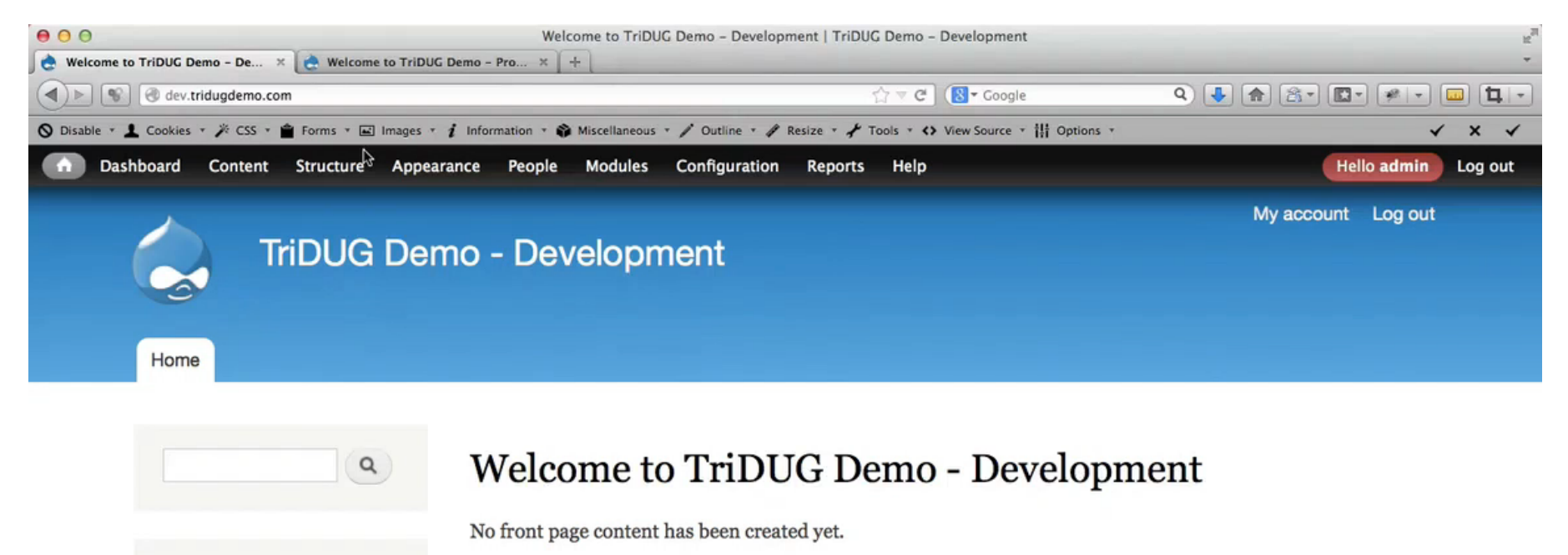

• Add new content

Add content

Navigation

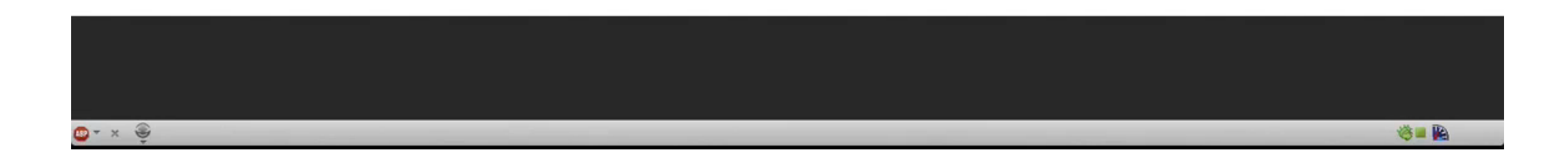

# How do we get this new content type to our production site?

FEATURES!!!

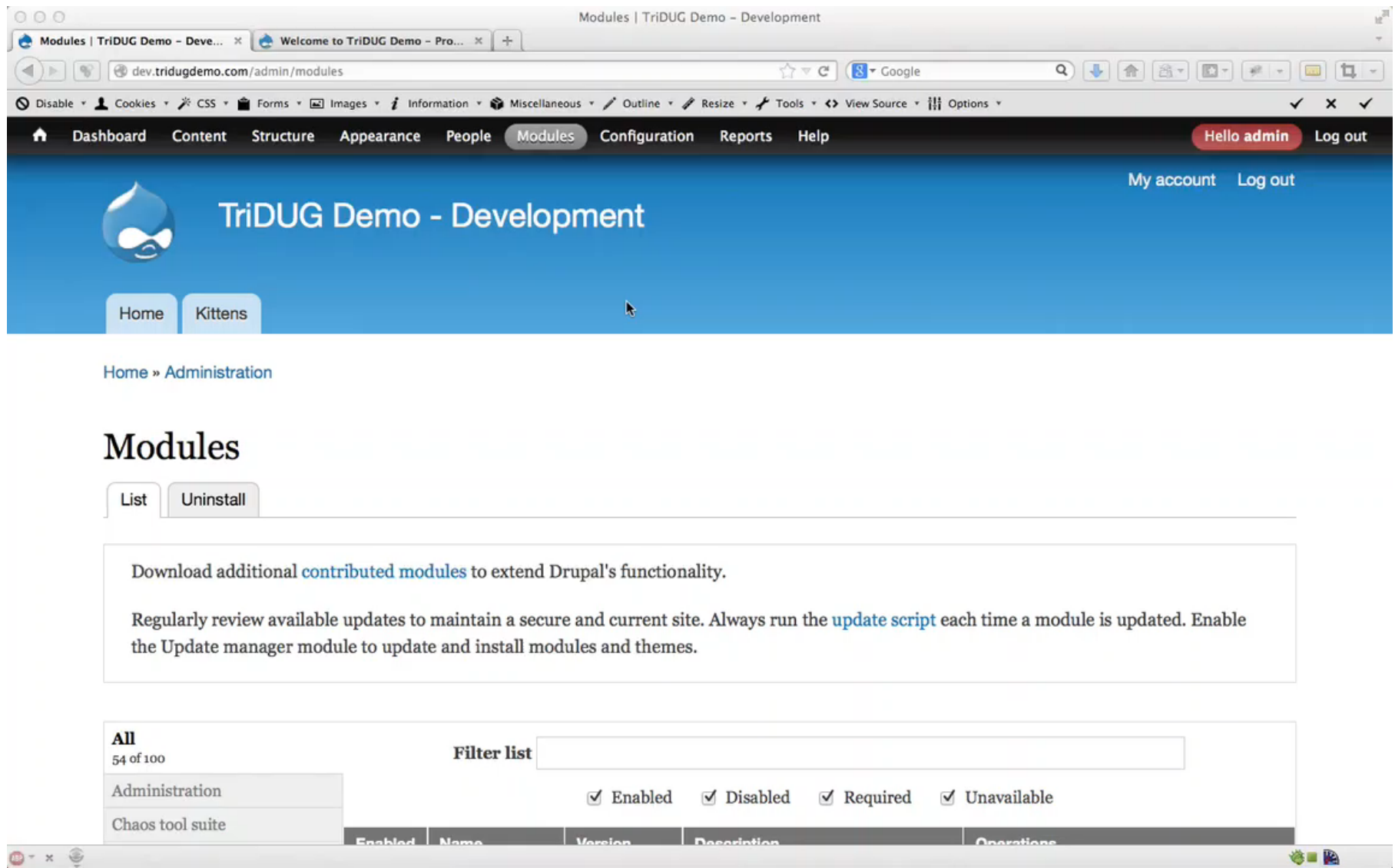

#### \$ drush en MODULENAME Enables a module.

\$ drush fl Lists all features, shows their current state.

\$ drush cc all Flushes all caches.

\$ drush dl MODULENAME Downloads a module.

\$ drush fd MODULENAME Shows differences between the feature as defined in code and the database.

\$ drush fu MODULENAME Updates the feature code to match what's in the database.

\$ drush updb Runs any outstanding Drupal update scripts. Same as update.php.

\$ drush fr MODULENAME Reverts the feature to match what's in code.

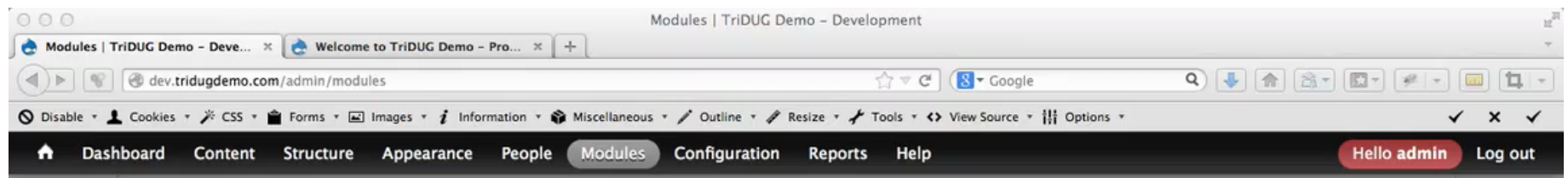

Regularly review available updates to maintain a secure and current site. Always run the update script each time a module is updated. Enable the Update manager module to update and install modules and themes.

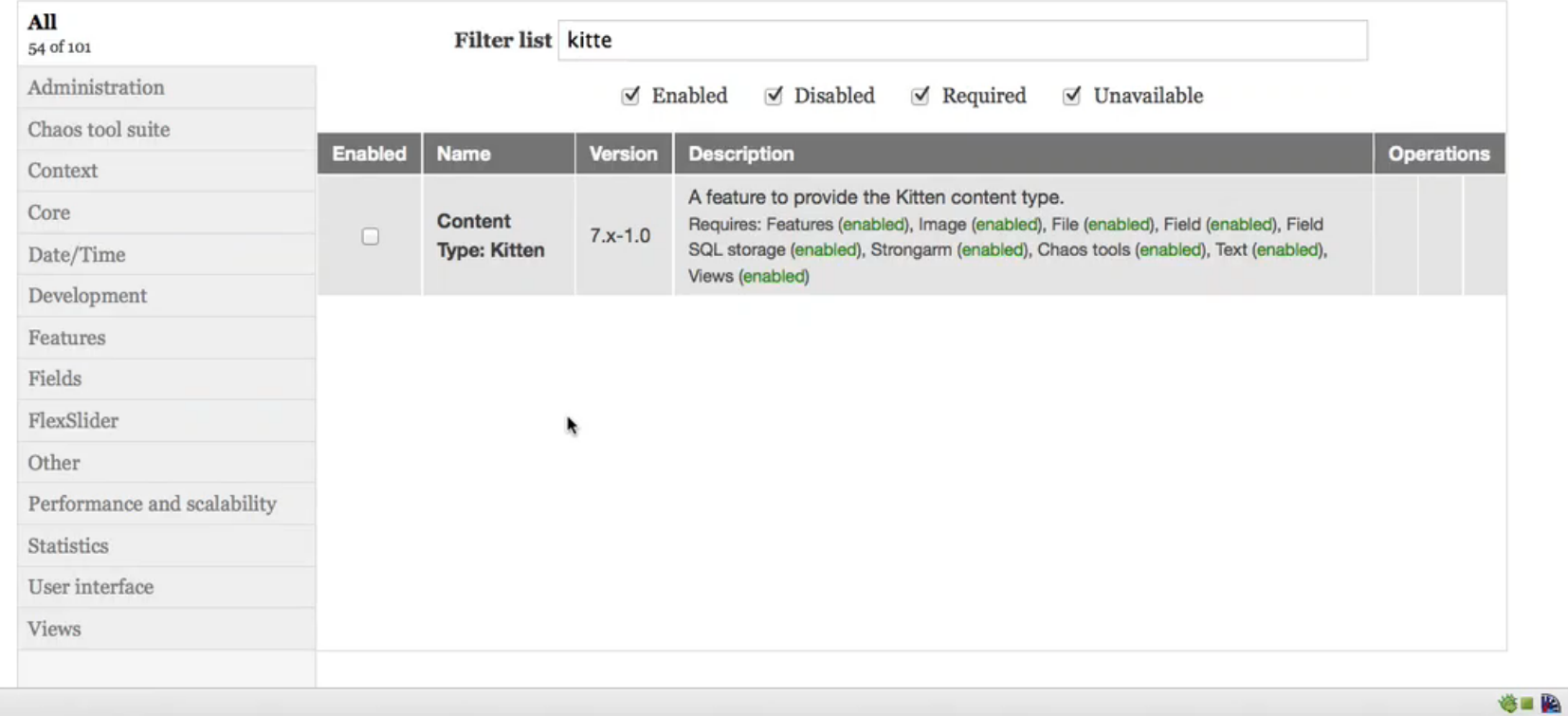

 $\bigcirc$  -  $\times$   $\circledast$ 

\$ drush en MODULENAME Enables a module.

#### \$ drush fl Lists all features, shows their current state.

\$ drush cc all Flushes all caches.

\$ drush dl MODULENAME Downloads a module.

\$ drush fd MODULENAME Shows differences between the feature as defined in code and the database.

\$ drush fu MODULENAME Updates the feature code to match what's in the database.

\$ drush updb Runs any outstanding Drupal update scripts. Same as update.php.

\$ drush fr MODULENAME Reverts the feature to match what's in code.

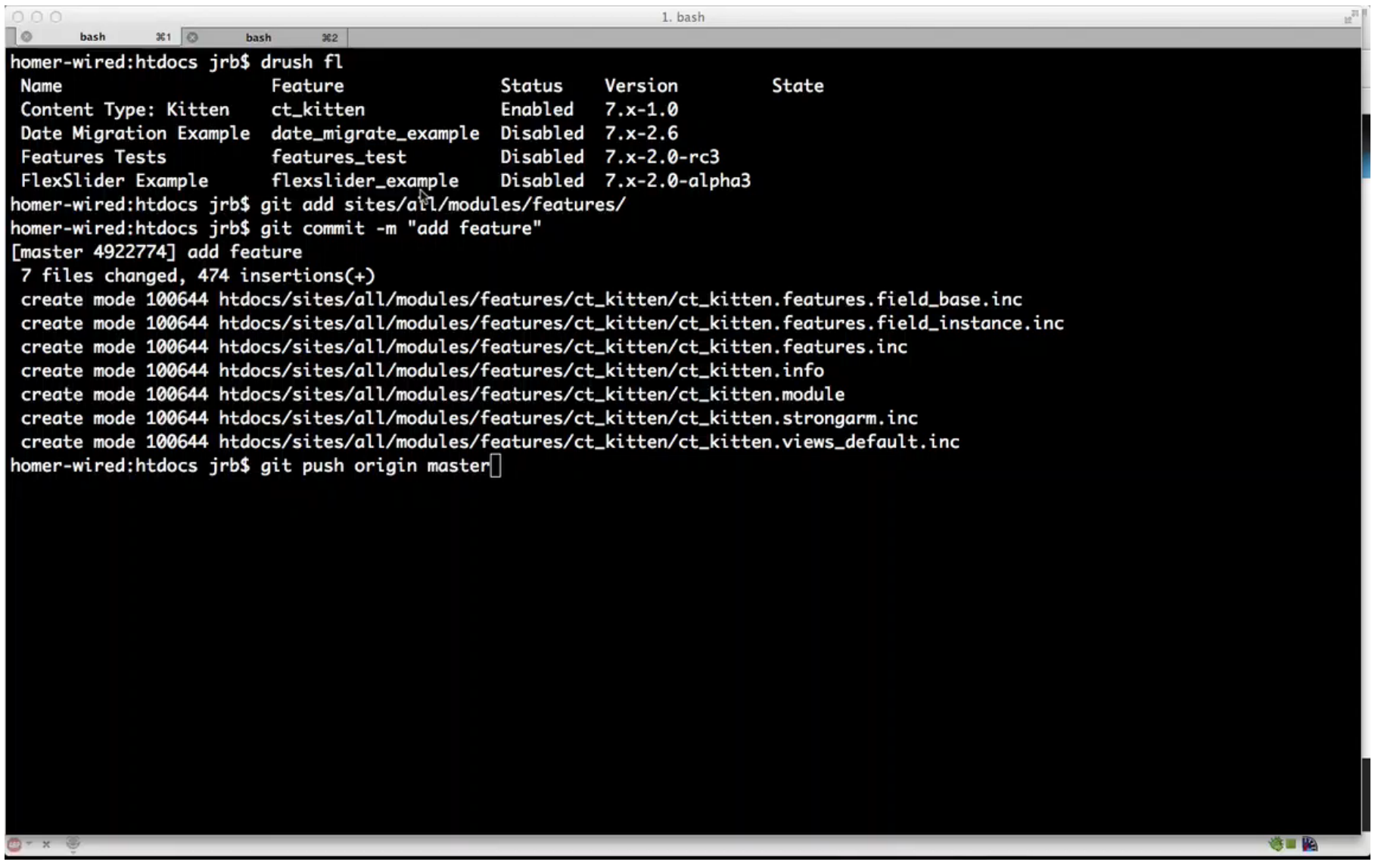

\$ drush en MODULENAME Enables a module.

\$ drush fl Lists all features, shows their current state.

#### \$ drush cc all Flushes all caches.

\$ drush dl MODULENAME Downloads a module.

\$ drush fd MODULENAME Shows differences between the feature as defined in code and the database.

\$ drush fu MODULENAME Updates the feature code to match what's in the database.

\$ drush updb Runs any outstanding Drupal update scripts. Same as update.php.

\$ drush fr MODULENAME Reverts the feature to match what's in code.

# Flush!

- Always good to flush the cache before checking the status of features.
- Will sometimes clear up any differences you may see.

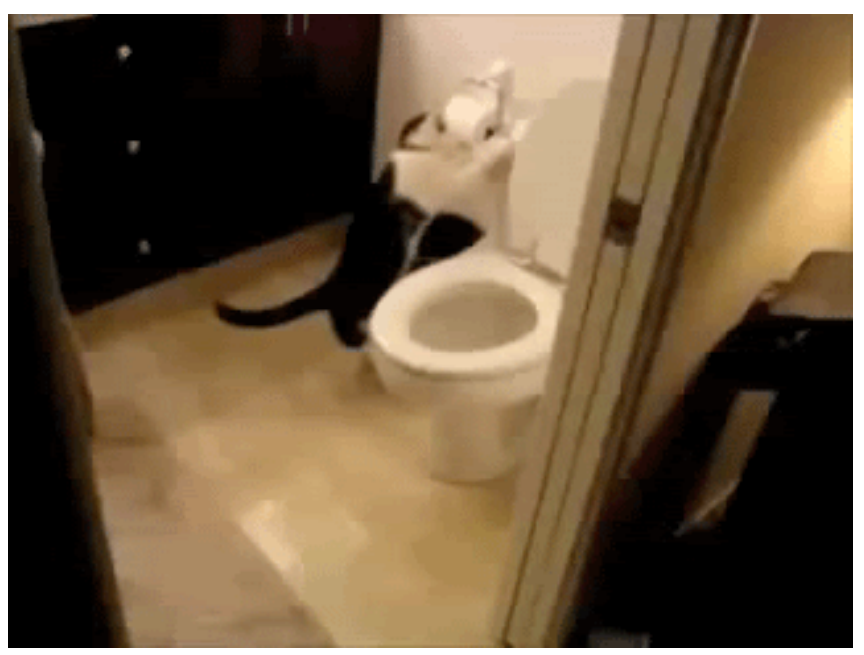

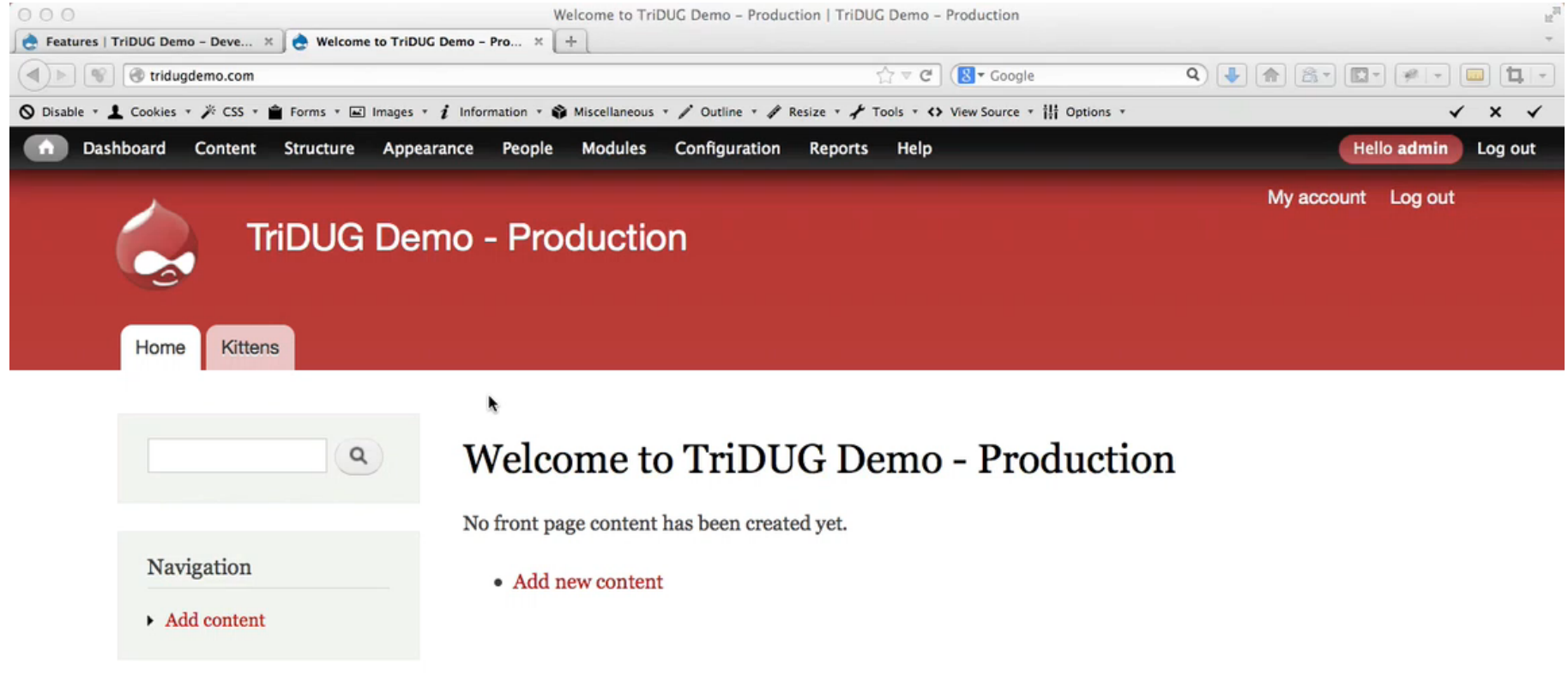

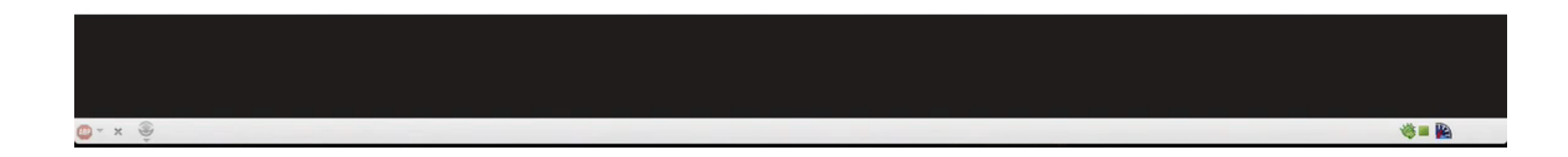

# Changes!

Need to change Kitten content type.

- 1. Add a "color" field.
- 2. Add an "email" field\*
- 3. Add "Image" to teaser.
- \* Requires email contrib module.

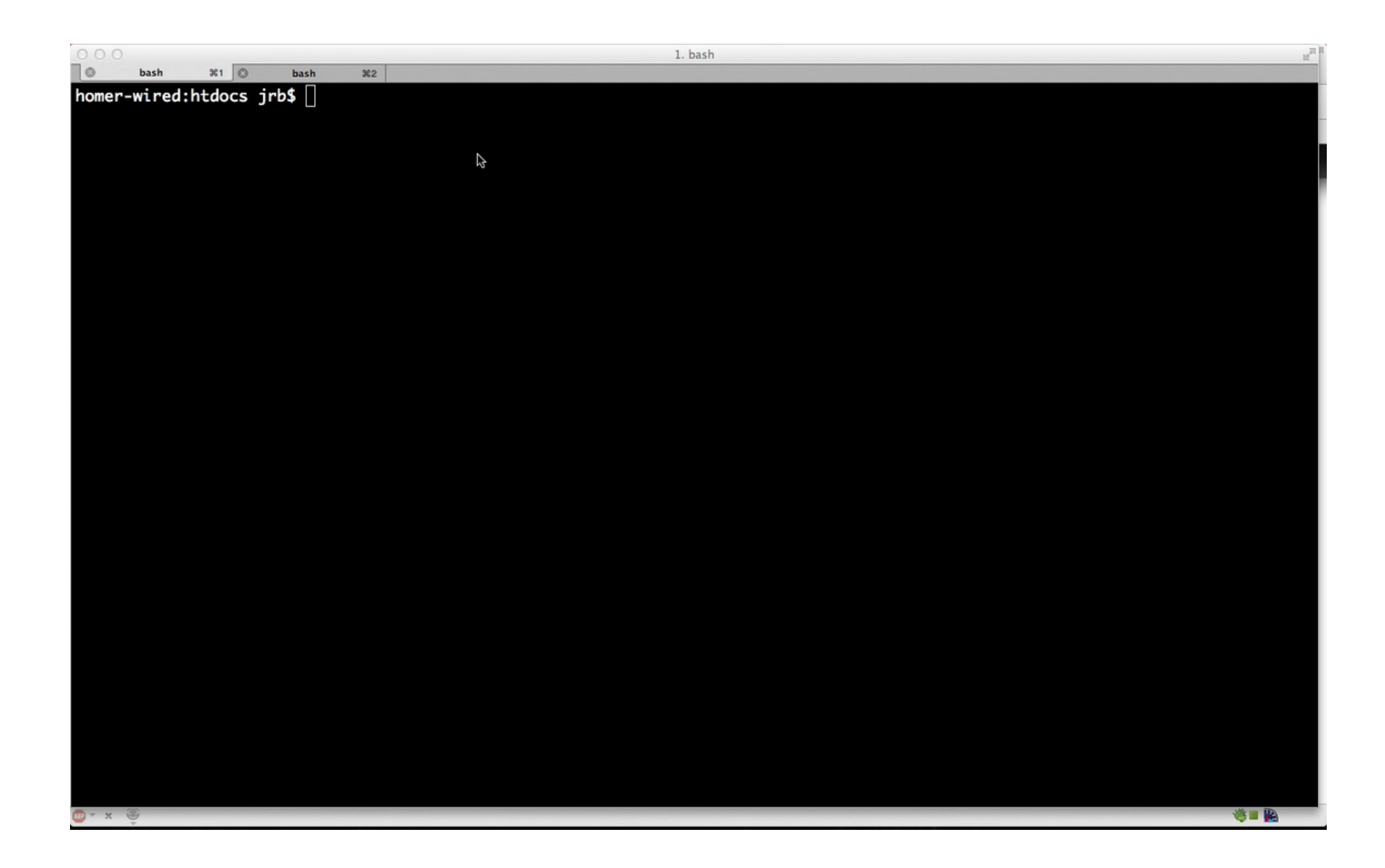

\$ drush en MODULENAME Enables a module.

\$ drush fl Lists all features, shows their current state.

\$ drush cc all Flushes all caches.

#### \$ drush dl MODULENAME Downloads a module.

\$ drush fd MODULENAME Shows differences between the feature as defined in code and the database.

\$ drush fu MODULENAME Updates the feature code to match what's in the database.

\$ drush updb Runs any outstanding Drupal update scripts. Same as update.php.

\$ drush fr MODULENAME Reverts the feature to match what's in code.

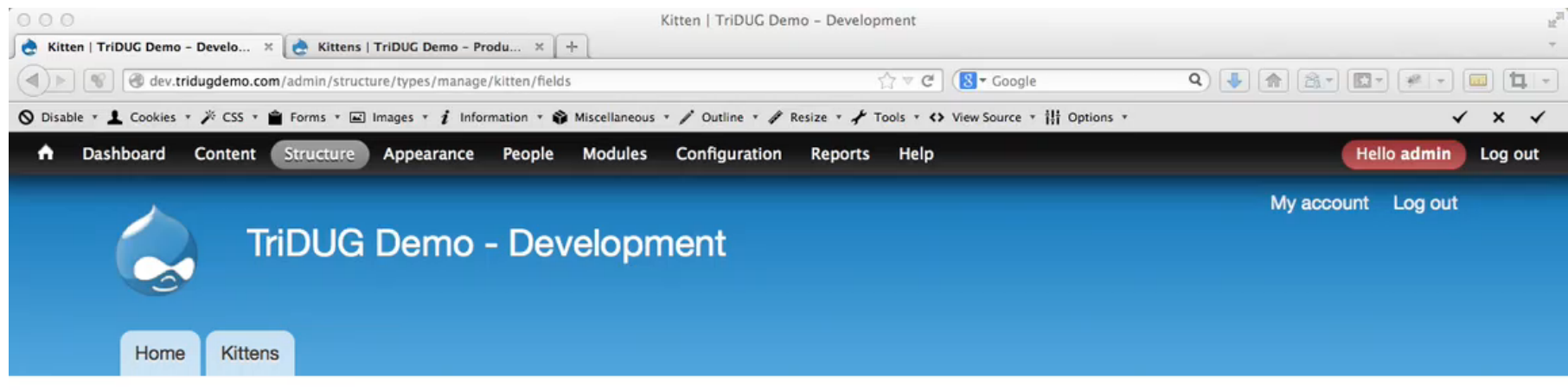

Home » Administration » Structure » Content types » Kitten

k

#### Kitten

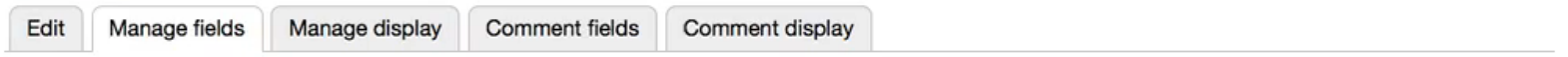

#### Show row weights

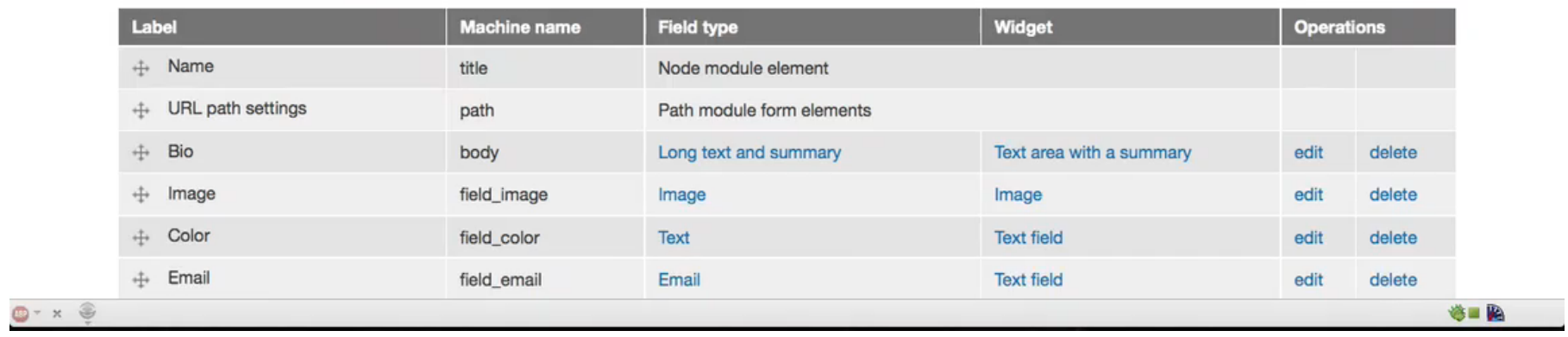

### Overridden?!?!

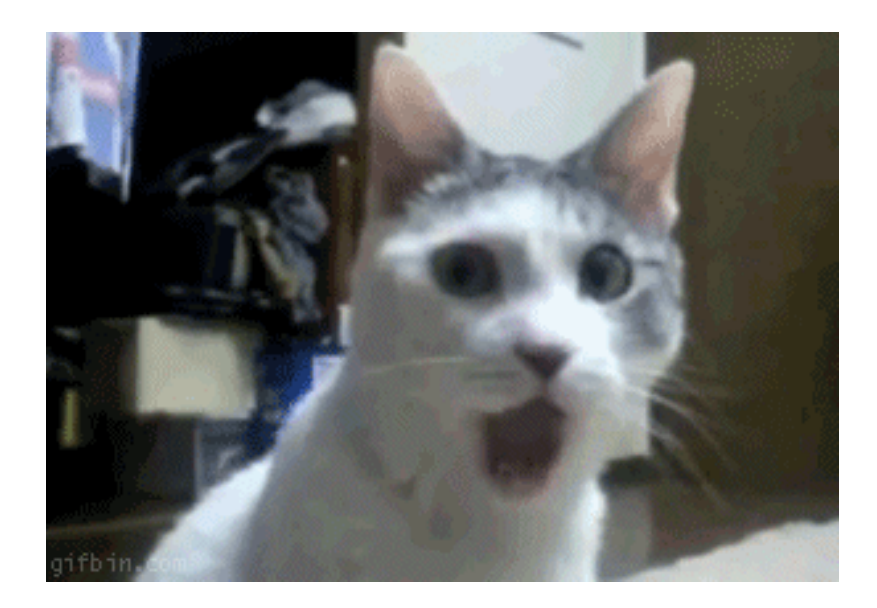

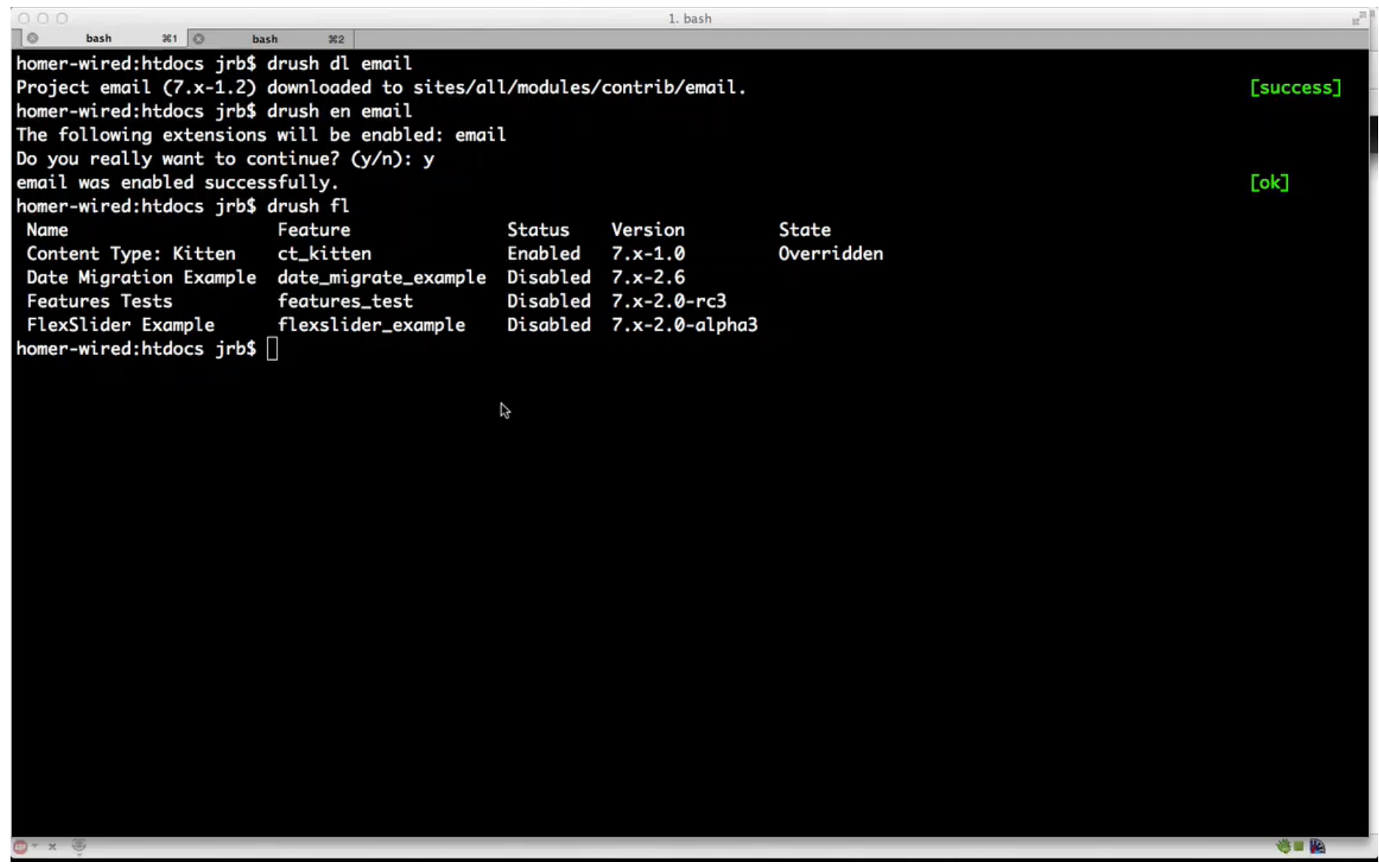

\$ drush en MODULENAME Enables a module.

\$ drush fl Lists all features, shows their current state.

\$ drush cc all Flushes all caches.

\$ drush dl MODULENAME Downloads a module.

#### \$ drush fd MODULENAME

#### Shows differences between the feature as defined in code and the database.

\$ drush fu MODULENAME

Updates the feature code to match what's in the database.

\$ drush updb Runs any outstanding Drupal update scripts. Same as update.php.

\$ drush fr MODULENAME Reverts the feature to match what's in code.

### Overridden?!?!

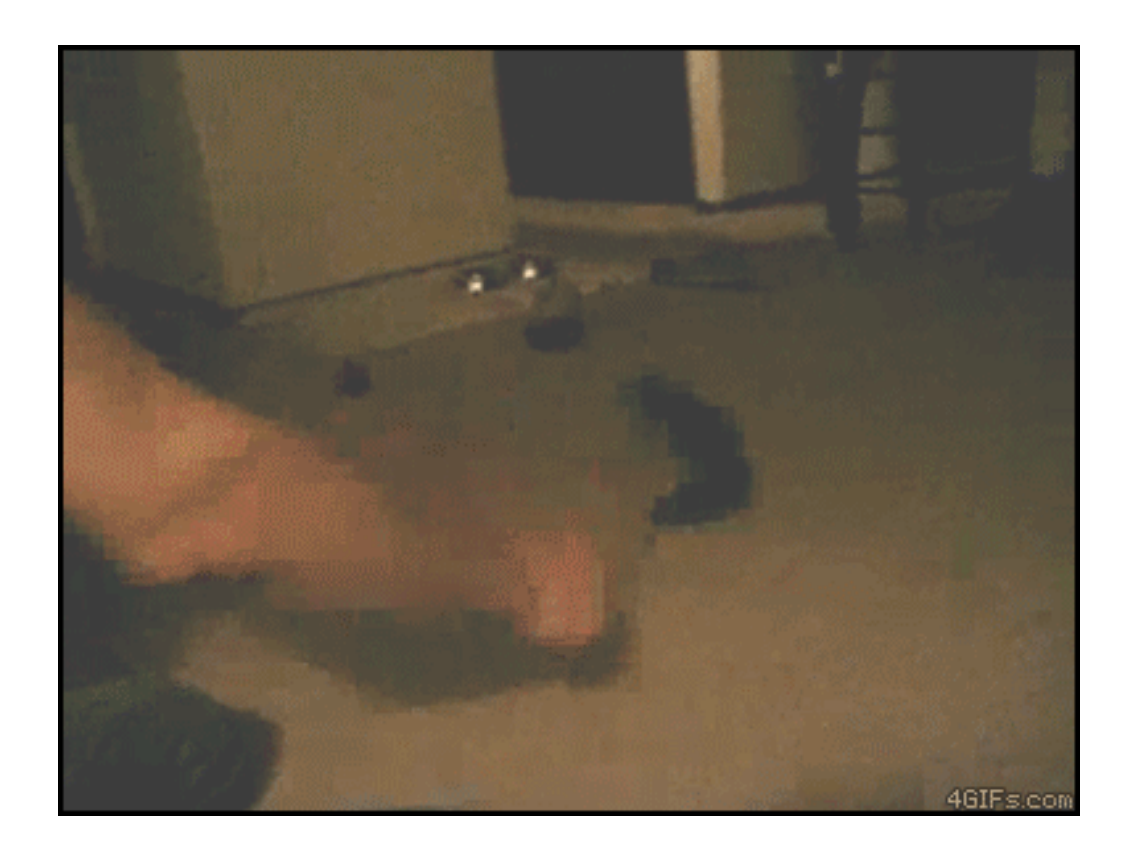

#### Now what?

```
0001. bash
\overline{\phantom{a}}\circ361 \odotbash
                         bash
                                 362features[field\_base][] = body> features[field_base][] = field_color
> features[field_base]\Box = field_email
  features[field_base][] = field_image
  features[field_instance][] = node-kitten-body> features[field_instance][] = node-kitten-field_color
  features[field_instance]] = node-kitten-field_emailfeatures[field_instance][] = node-kitten-field_image
  features[node][] = kittenComponent: field_instance
           ),
           'type' => 'text_summary_or_trimmed',
           'weight' \Rightarrow 1,
        ),
      ),
         ),
         'teaser' => array(
                    \Rightarrow 'abo
             abol t
                   => 'hidde
           'label' \Rightarrow 'hidden'.'module' => 'image',
           'settings' => array(
             'image_link' => 'content',
             'image_style' => 'thumbnail',
           Σ,
           'type' \Rightarrow 'image',
        ),
      ),
homer-wired:htdocs jrb$
                                                                                                                                    保田島
```
\$ drush en MODULENAME Enables a module.

\$ drush fl Lists all features, shows their current state.

\$ drush cc all Flushes all caches.

\$ drush dl MODULENAME Downloads a module.

\$ drush fd MODULENAME Shows differences between the feature as defined in code and the database.

### \$ drush fu MODULENAME

Updates the feature code to match what's in the database.

\$ drush updb Runs any outstanding Drupal update scripts. Same as update.php.

\$ drush fr MODULENAME Reverts the feature to match what's in code.

### hook update N()

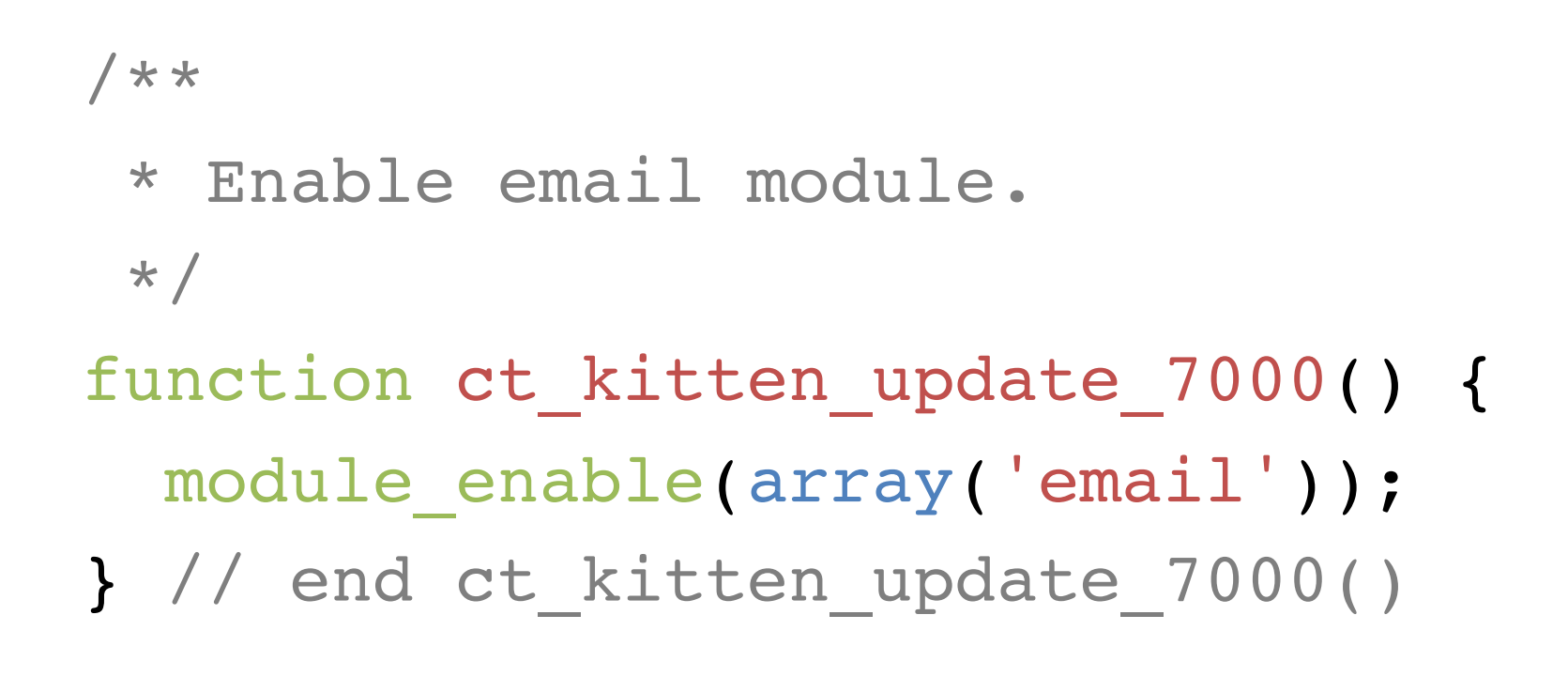

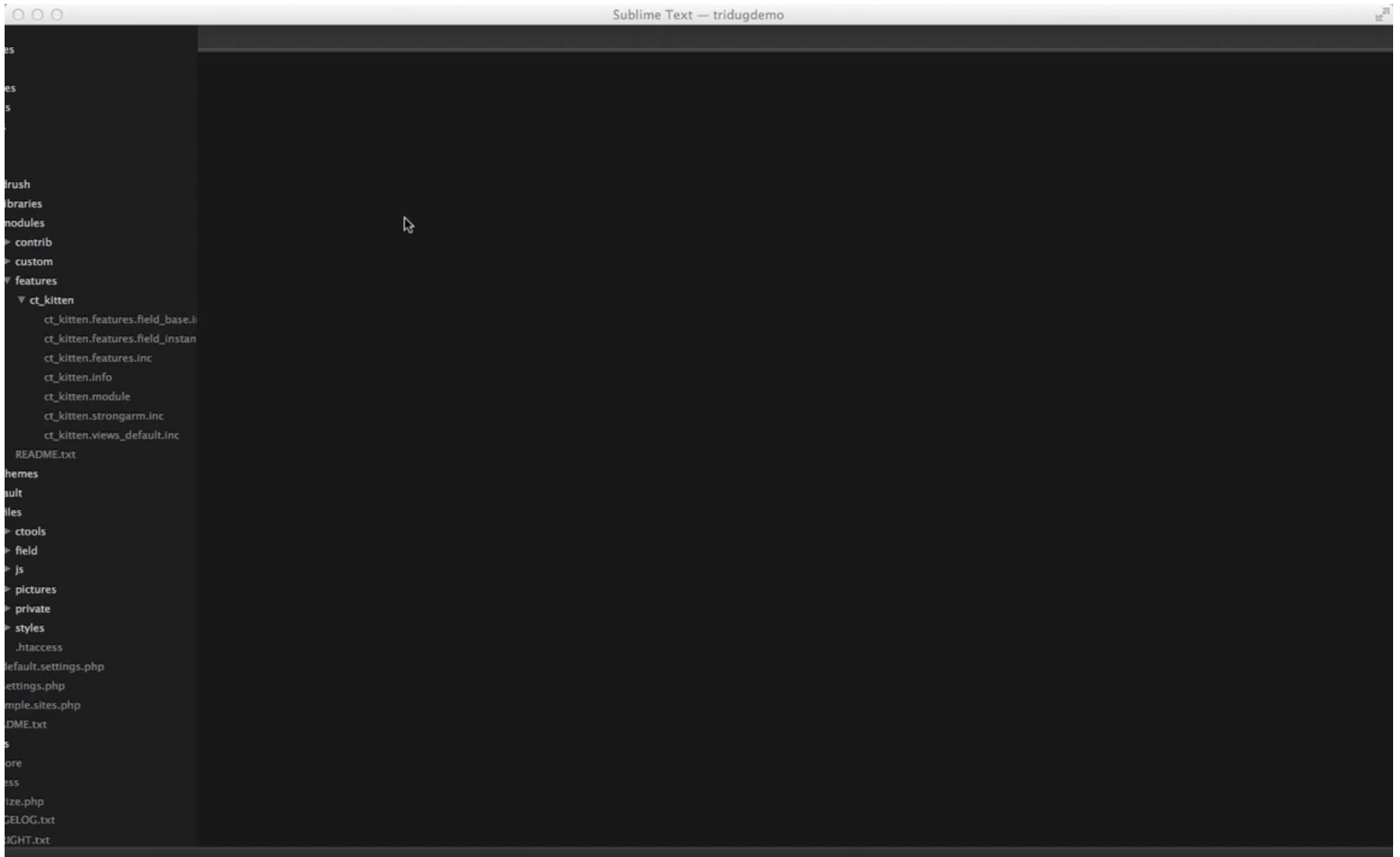

\$ drush en MODULENAME Enables a module.

\$ drush fl Lists all features, shows their current state.

\$ drush cc all Flushes all caches.

\$ drush dl MODULENAME Downloads a module.

\$ drush fd MODULENAME Shows differences between the feature as defined in code and the database.

\$ drush fu MODULENAME Updates the feature code to match what's in the database.

#### \$ drush updb Runs any outstanding Drupal update scripts. Same as update.php.

\$ drush fr MODULENAME Reverts the feature to match what's in code.

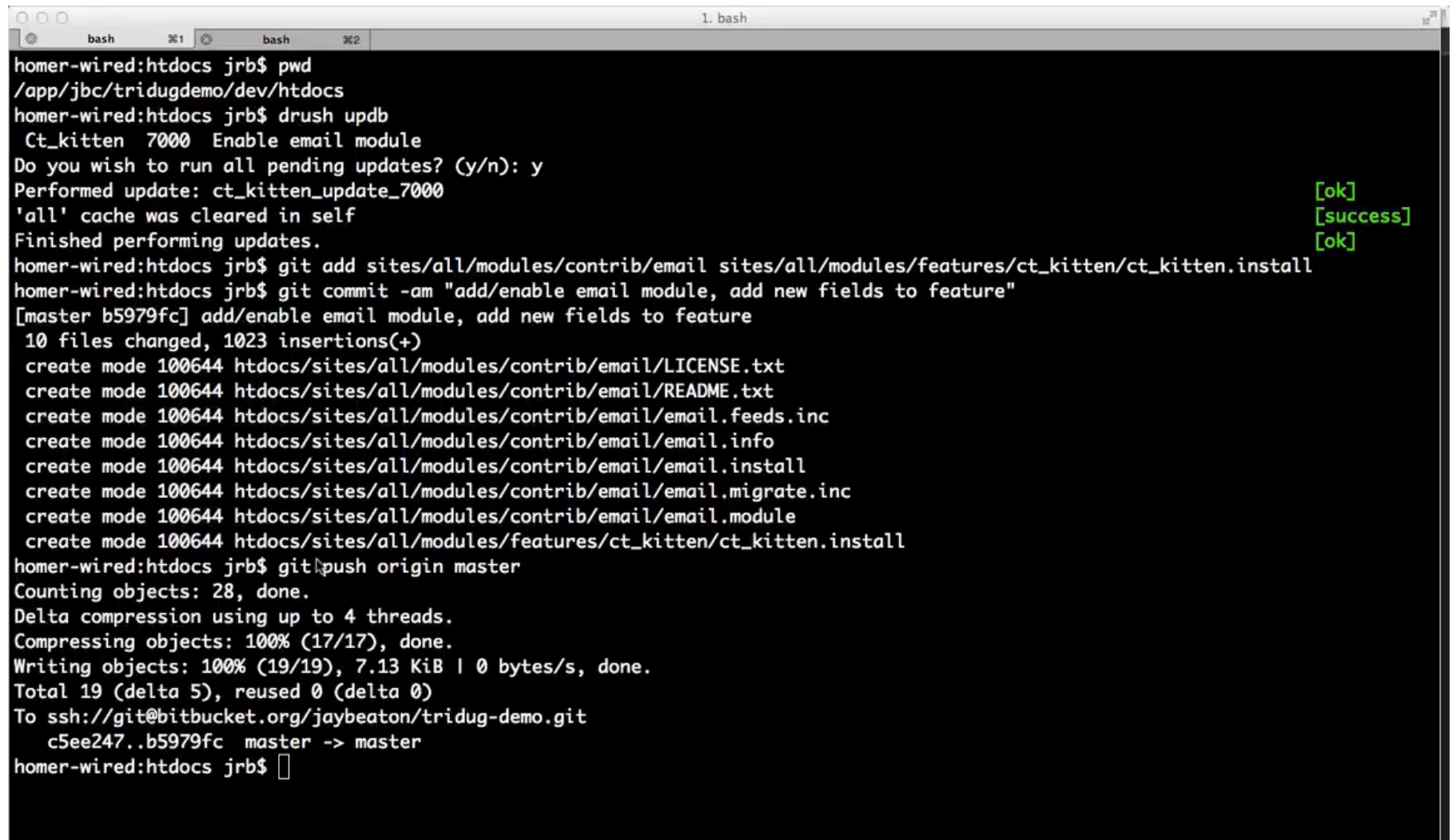

0 misspelled words 5paces: 2

 $PHP$ 

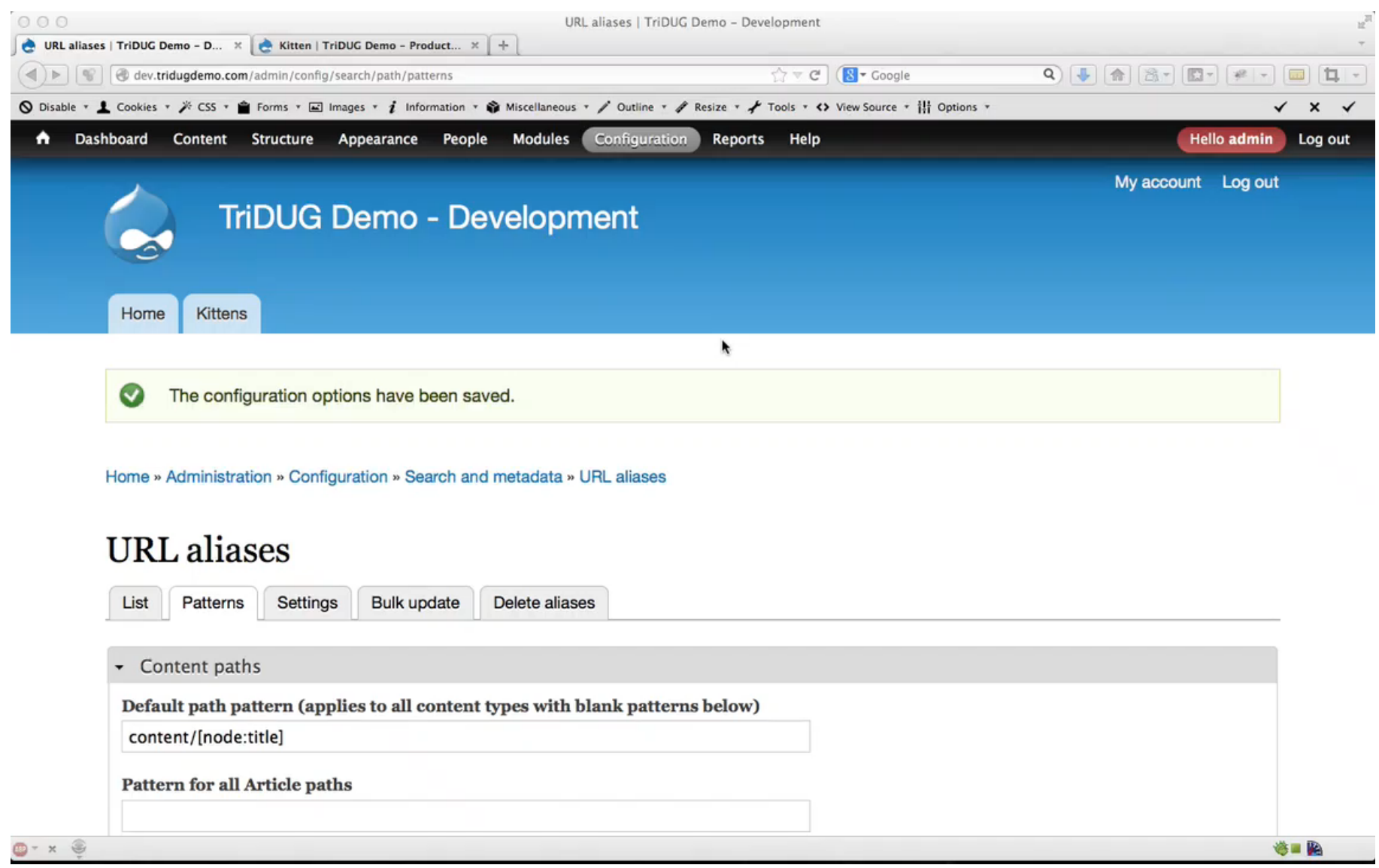

# Editing the .info file

```
name = Content Type: Kitten
description = A feature to provide the Kitten content type.
core = 7.xpackage = Features
version = 7. x-1.0project = ct_kitten
dependencies[ ] =email
dependencies[] = features
dependencies[] = image
dependencies[] = strongarm
dependencies[ ] = \text{text}dependencies[] = views
features[ctools][] = strongarm:strongarm:1
features[ctools][] = views:views_default:3.0
features[features api][] = api:2
features[field base][] = body
features[field base][] = field color
features[field base][] = field emailfeatures[field base][] = field imagefeatures[field instance][] = node-kitten-bodyfeatures[field\ instance][] = node-kitten-field\ colorfeatures[field\ instance][] = node-kitten-field\ emailfeatures[field\ instance][] = node-kitten-field\ imagefeatures[node][] = kittenfeatures[variable][] = comment_anonymous_kitten
features[variable][] = comment default mode kittenfeatures[variable][] = comment default per page kittenfeatures[variable][] = commentform location kitten
```
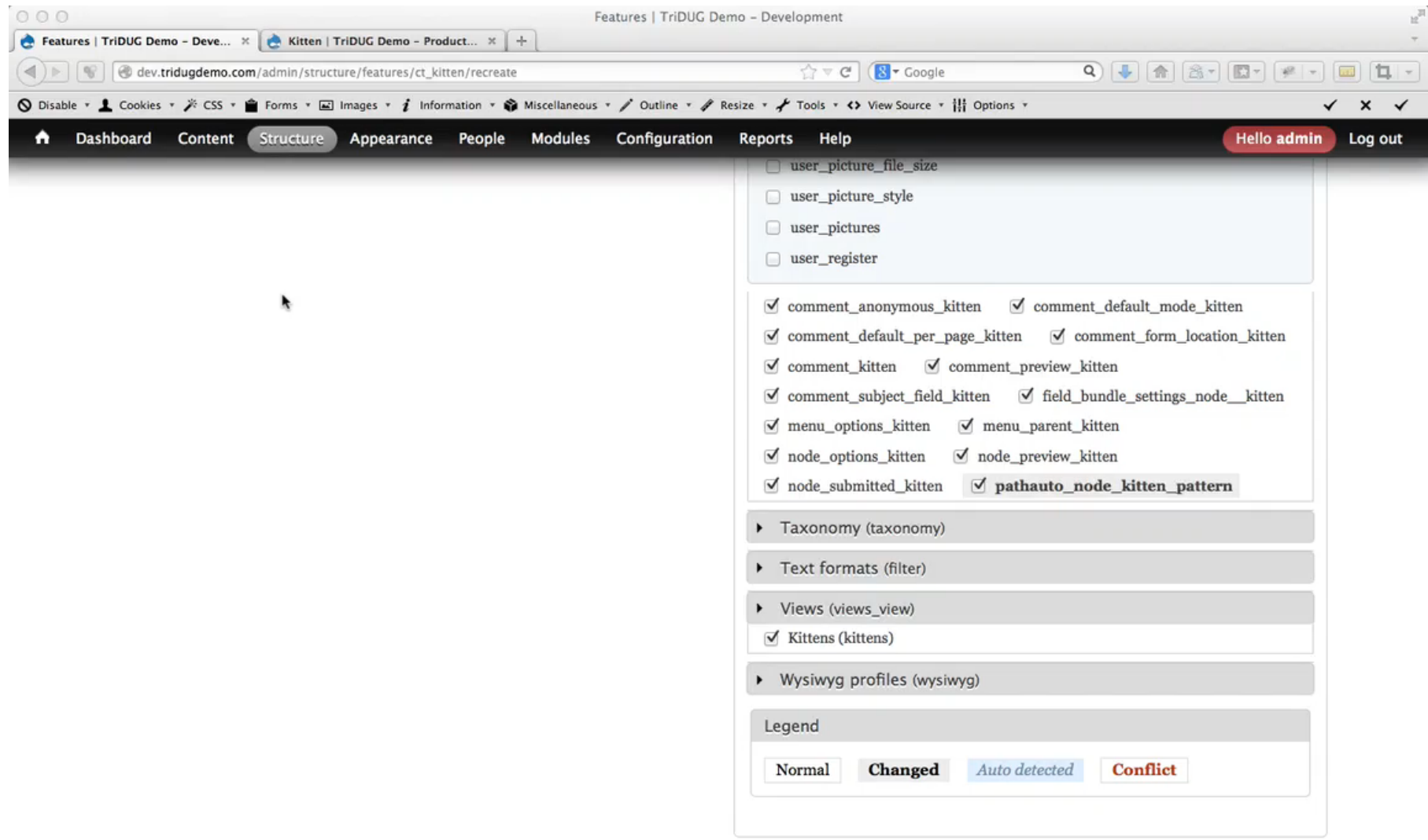

```
0001. bash
\overline{\phantom{a}}\circ361 \circbash
                       bash
                               362features[variable]] = node\_submitted\_kitten+features[variable][] = pathauto_node_kitten_pattern
 features[views\_view] [] = kittensfeatures_exclude[dependencies][ctools] = ctools
diff --git a/htdocs/sites/all/modules/features/ct_kitten/ct_kitten.strongarm.inc b/htdocs/sites/all/modules/features/ct_kitten/ct
index 31334fd..ef5b590 100644
--- a/htdocs/sites/all/modules/features/ct_kitten/ct_kitten.strongarm.inc
+++ b/htdocs/sites/all/modules/features/ct_kitten/ct_kitten.strongarm.inc
@@ -119,5 +119,12 @@ function ct_kitten_strongarm() {
   $strongarm-> value = 1;$export['node_submitted_kitten'] = $strongarm;
  $strongarm = new stdClass();$strongarm->disabled = FALSE; /* Edit this to true to make a default strongarm disabled initially */
  $strongarm\rightarrow api\_version = 1;$strongarm->name = 'pathauto_node_kitten_pattern';
  $strongarm->value = 'kitten/[node:title]';
  $export['pathauto_node_kitten_pattern'] = $strongarm;
   return $export;
homer-wired:htdocs jrb$ git commit -am "add pathauto setting to feature"
[master daff970] add pathauto setting to feature
2 files changed, 8 insertions(+)
homer-wired:htdocs jrb$ git push origin master
Counting objects: 31, done.
Delta compression using up to 4 threads.
Compressing objects: 100% (18/18), done.
Writing objects: 100% (20/20), 1.81 KiB | 0 bytes/s, done.
Total 20 (delta 12), reused 0 (delta 0)
To ssh://git@bitbucket.org/jaybeaton/tridug-demo.git
   b5979fc..daff970 master -> master
homer-wired:htdocs irb$
                                                                                                                            きョン
```
\$ drush en MODULENAME Enables a module.

\$ drush fl Lists all features, shows their current state.

\$ drush cc all Flushes all caches.

\$ drush dl MODULENAME Downloads a module.

\$ drush fd MODULENAME Shows differences between the feature as defined in code and the database.

\$ drush fu MODULENAME Updates the feature code to match what's in the database.

\$ drush updb Runs any outstanding Drupal update scripts. Same as update.php.

#### \$ drush fr MODULENAME

Reverts the feature to match what's in code.

# (Even more) Drush commands

\$ drush sql-dump --result-file=PATH Dumps the SQL for the entire database to a file.

\$ drush sqlq --file=PATH Executes the specified SQL file.

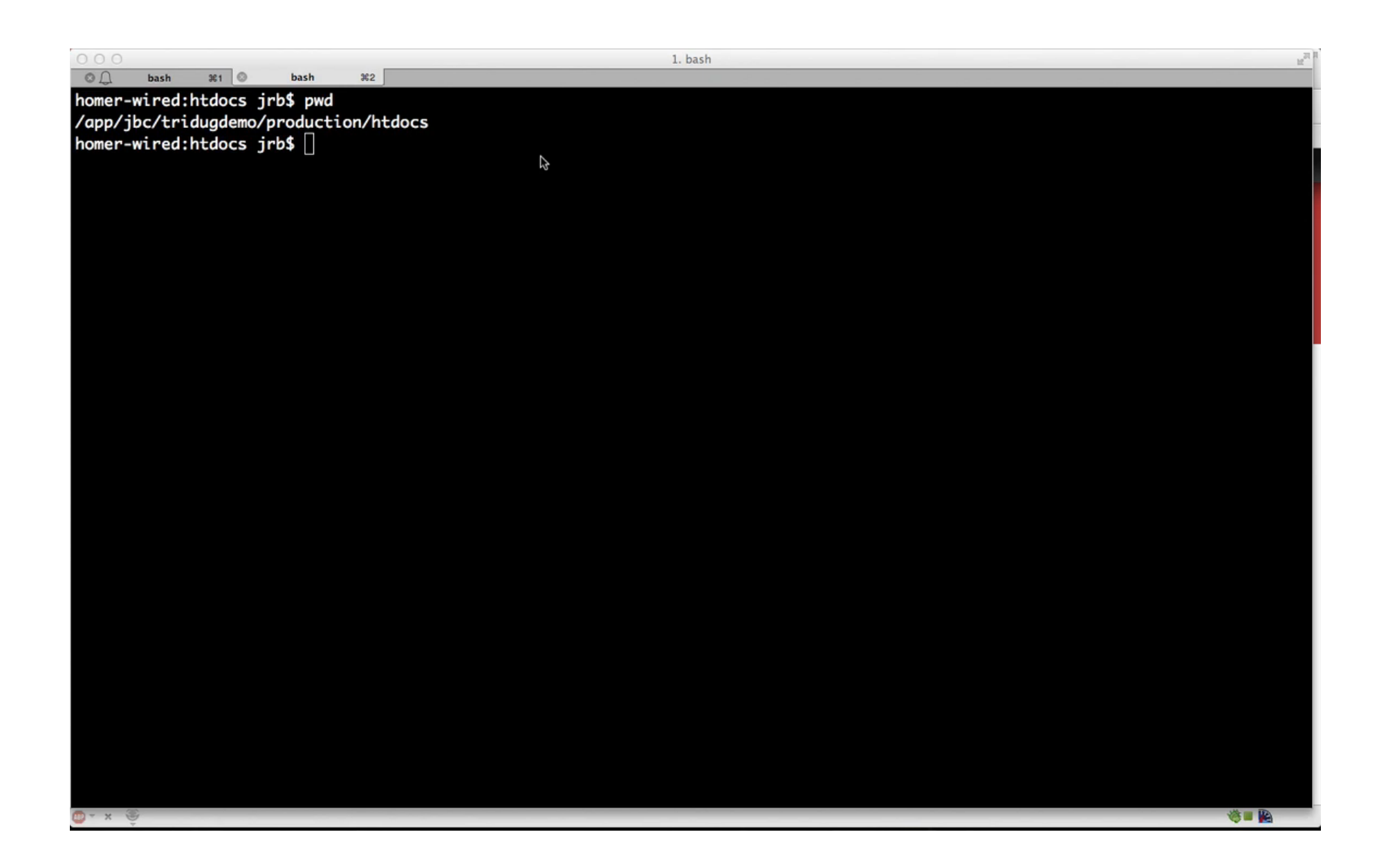

### Missing images on Dev (Stage) servers

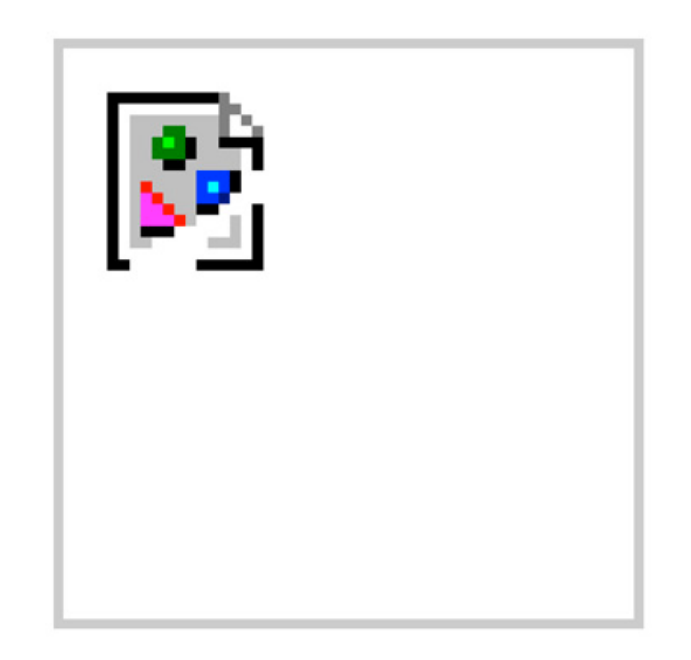

Where are our kittens?

# Missing images/files

What can we do?

- 1. Make a tarball, copy to dev server, untar it there.
- 2. Use some fancy Apache tricks to use production images.

http://www.lullabot.com/blog/article/usingremote-image-files-when-you-develop-locally

Edit sites/default/files/.htaccess

### .htaccess

```
### Apache Rewrite
<IfModule mod_rewrite.c>
   RewriteEngine on
   # Force image styles that have local files that exist to be generated.
  RewriteCond %{REQUEST_URI} ^/sites/(\lceil ^\/]*)/files/styles/\lceil ^\/]*/public/((.*))$
  RewriteCond %{DOCUMENT ROOT}/sites/%1/files/%2 -f
  RewriteRule ^*(.*)\ $1 [QSA, L]
   # Otherwise, send anything else that's in the files directory to the
   # production server.
  RewriteCond %{REQUEST URI} ^/sites/[^\/]*/files/.*$
  RewriteCond %{REQUEST_URI} !^/sites/[^\/]*/files/css/.*$
  RewriteCond %{REQUEST URI} !^/sites/[^\/]*/files/js/.*$
  RewriteCond %{REQUEST FILENAME} !-f
  RewriteCond %{REQUEST FILENAME} !-d
   RewriteRule ^(.*)$ http://tridugdemo.com/sites/default/files/$1 [QSA,L]
\langle/IfModule>
```
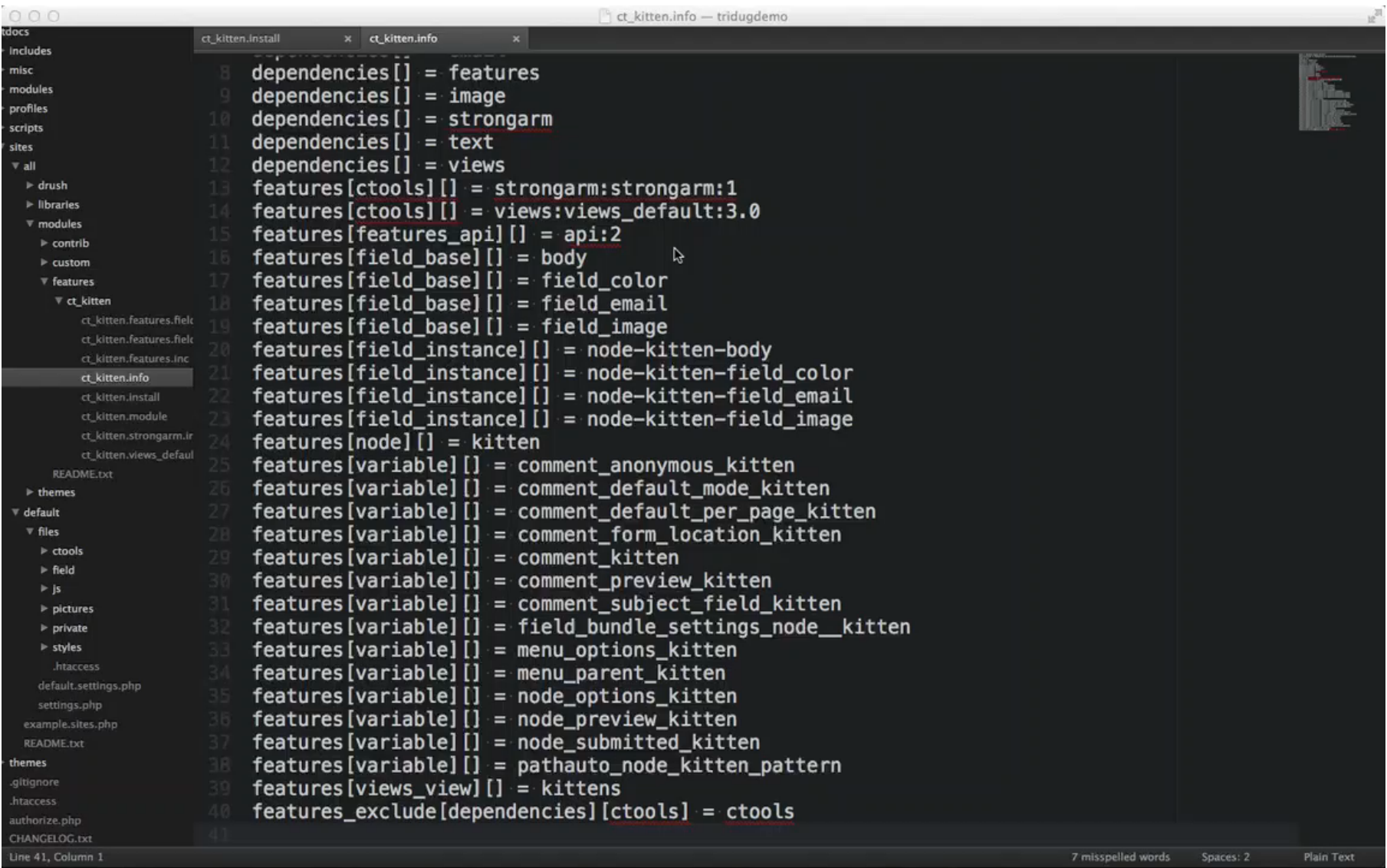

# Issues with features

- 1. Field groups with new version of features.
- 2. Order of "git pull", "drush fr" / "drush fu".
- 3. Run "drush updb" first to avoid database errors with permissions.
- 4. Won't handle blocks.
	- a) Use Context module
	- b) Use Boxes module
- 5. Can do content, BUT not sure if it's a good idea.
- 6. Can do menus and taxonomies, BUT not sure if it's a good idea.

# System feature

- 1. Site name
- 2. Site email
- 3. Home page
- 4. Text formats
- 5. WYSIWYG settings

#### Features

Manage Create feature

Settings

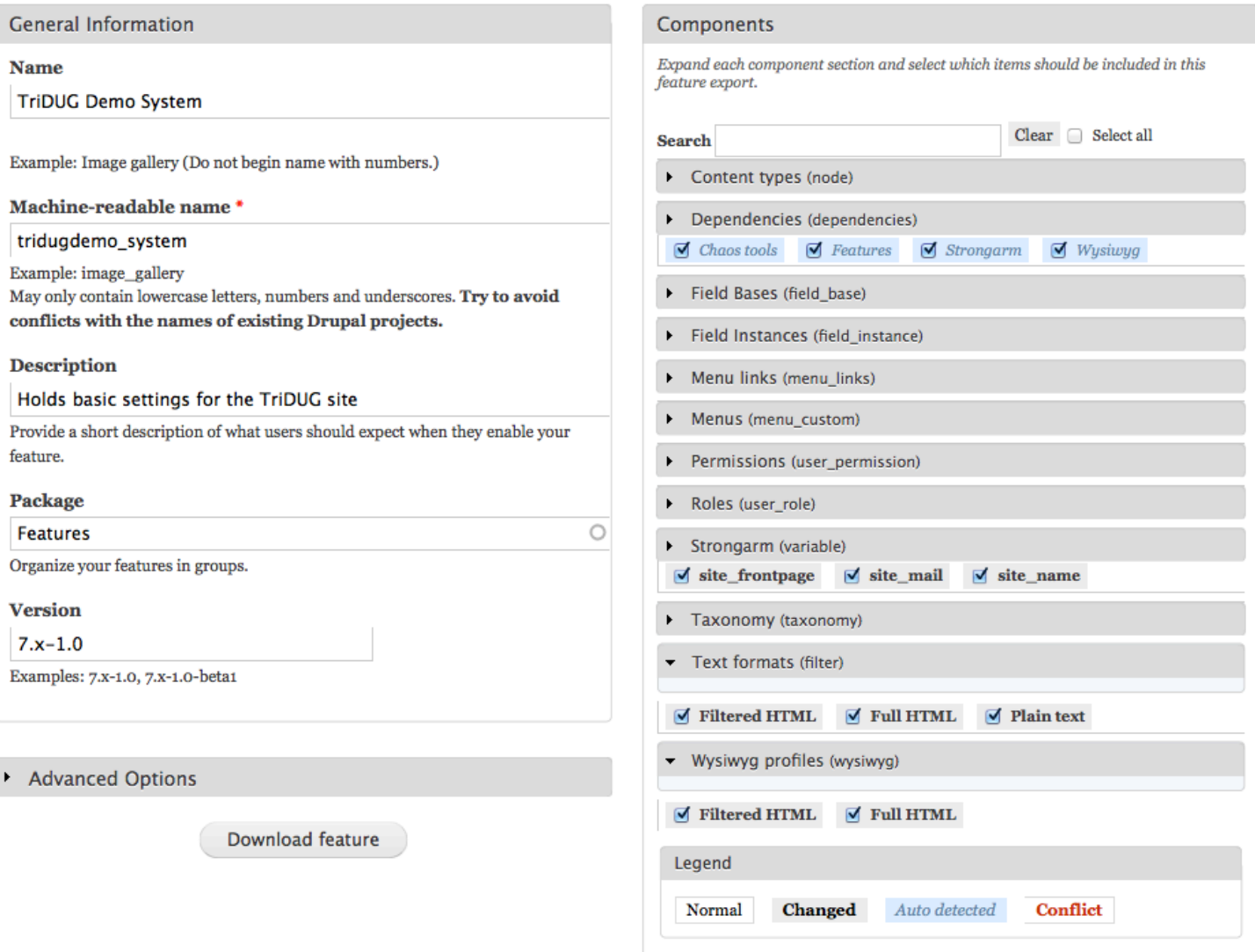

# Questions?

Jay Beaton info@jaybeaton.com 919.533.9598 Jay Beaton Consulting LLC jaybeaton.com

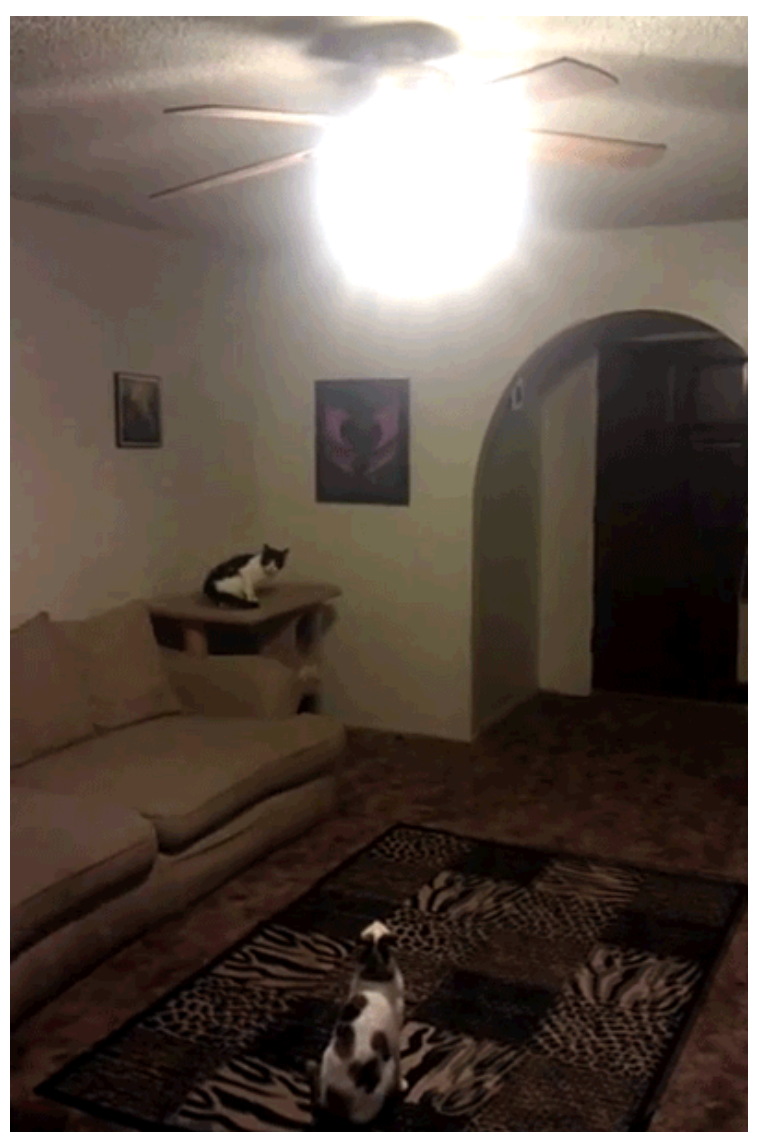